# Configuração de exemplo: Configuração básica de ISDN  $\overline{a}$

## **Contents**

**[Introduction](#page-0-0) [Prerequisites](#page-0-1) [Requirements](#page-0-2)** [Componentes Utilizados](#page-0-3) **[Conventions](#page-0-4)** [Informações de Apoio](#page-1-0) **[Configurar](#page-1-1)** [Diagrama de Rede](#page-1-2) [Configurações](#page-1-3) [Parâmetros principais de configuração](#page-2-0) **[Verificar](#page-4-0) [Troubleshoot](#page-4-1)** [Informações Relacionadas](#page-4-2)

## <span id="page-0-0"></span>**Introduction**

Este documento fornece uma configuração de exemplo básica de ISDN. Também explica alguns dos comandos de configuração de ISDN. Para obter mais informações sobre os comandos, consulte o Manual de Referência de Comando para Produtos de Roteador.

## <span id="page-0-1"></span>**Prerequisites**

### <span id="page-0-2"></span>**Requirements**

Os leitores deste documento devem ter conhecimento básico do roteamento IP. Para obter mais informações, consulte [Endereçamento IP e Sub-Redes para Novos Usuários.](//www.cisco.com/en/US/tech/tk365/technologies_tech_note09186a00800a67f5.shtml)

### <span id="page-0-3"></span>Componentes Utilizados

Este documento não se restringe a versões de software e hardware específicas.

The information in this document was created from the devices in a specific lab environment. All of the devices used in this document started with a cleared (default) configuration. If your network is live, make sure that you understand the potential impact of any command.

### <span id="page-0-4"></span>**Conventions**

Para obter mais informações sobre convenções de documento, consulte as [Convenções de dicas](//www.cisco.com/en/US/tech/tk801/tk36/technologies_tech_note09186a0080121ac5.shtml) [técnicas Cisco](//www.cisco.com/en/US/tech/tk801/tk36/technologies_tech_note09186a0080121ac5.shtml).

## <span id="page-1-0"></span>Informações de Apoio

Este documento usa um Cisco 3103 (1E/1BRI) no exemplo. Ele é configurado para rotear IP por um link de Roteamento de discagem por demanda (DDR).

Os tipos de switch se referem ao software ISDN executado no switch e não ao fabricante ou ao modelo.

Este documento usa o roteamento estático e inclui somente os comandos relevantes e necessários. Qualquer um dos roteadores pode iniciar a conexão e todos os pacotes IP são "interessantes", o que significa que os roteadores podem discar e podem redefinir o temporizador de ociosidade DDR. Nenhum protocolo de roteamento está configurado neste exemplo, porque as atualizações de roteamento podem manter o link ativo indefinidamente e incorrer em taxas de uso. Essa configuração ajuda a conectar um escritório doméstico ou remoto onde o IP é o único protocolo em uso.

## <span id="page-1-1"></span>**Configurar**

Nesta seção, você encontrará informações para configurar os recursos descritos neste documento.

Observação: para encontrar informações adicionais sobre os comandos usados neste documento, use a [ferramenta Command Lookup Tool](//tools.cisco.com/Support/CLILookup/cltSearchAction.do) (somente clientes [registrados\)](//tools.cisco.com/RPF/register/register.do).

### <span id="page-1-2"></span>Diagrama de Rede

Este documento utiliza a seguinte configuração de rede:

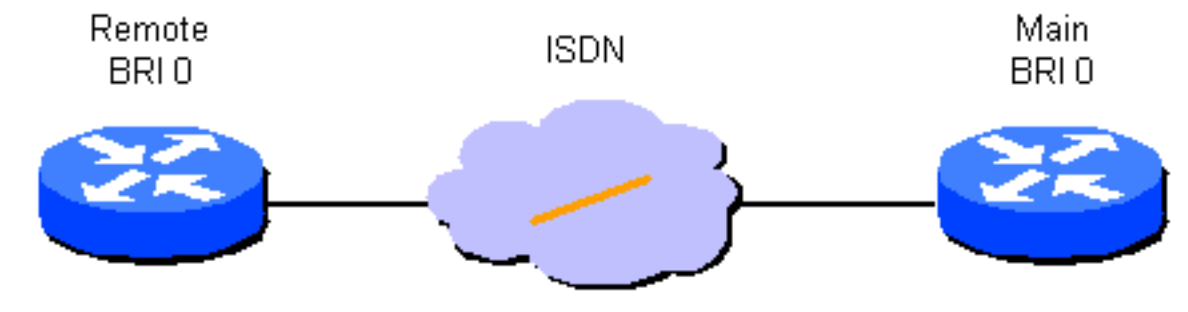

### <span id="page-1-3"></span>**Configurações**

Este documento utiliza as seguintes configurações:

- Roteador remoto
- Roteador principal

```
Roteador remoto
hostname branch1
!
```

```
username main password secret1
!
isdn switch-type basic-dms100
!
interface Ethernet 0
ip address 131.108.64.190 255.255.255.0
!
interface BRI 0
encapsulation PPP
ip address 131.108.157.1 255.255.255.0
isdn spid1 415988488501 9884885
isdn spid2 415988488602 9884886
ppp authentication chap
dialer idle-timeout 300
dialer map IP 131.108.157.2 name main 4883
dialer-group 1
!
ip route 131.108.0.0 255.255.0.0 131.108.157.2
!
ip route 0.0.0.0 0.0.0.0 131.108.157.2
!
dialer-list 1 protocol ip permit
Roteador principal
hostname main
!
username branch1 password secret1
username branch2 password secret2
!
isdn switch-type basic-dms100
!
interface Ethernet 0
ip address 131.108.38.1 255.255.255.0
!
interface BRI 0
encapsulation PPP
ip address 131.108.157.2 255.255.255.0
isdn spid1 415988488201 9884882
isdn spid2 415988488302 9884883
ppp authentication chap
dialer idle-timeout 300
dialer map IP 131.108.157.1 name branch1 4885
dialer-group 1
```
### <span id="page-2-0"></span>Parâmetros principais de configuração

ip route 131.108.64.0 255.255.255.0 131.108.157.1

#### hostname nome

!

!

O nome de host do roteador é usado para identificar o roteador para outro roteador quando ele envia mensagens Challenge Handshake Authentication Protocol (CHAP).

#### username name password secret

O comando username é necessário para especificar a mensagem secreta CHAP a ser usada quando desafiada por outro roteador. Os dois roteadores que precisam se comunicar devem compartilhar a mesma senha.

### isdn switch-type switch-type e isdn spid1 spid-number [ldn], isdn spid2 spid-number [ldn]

Esse roteador conecta-se a um Switch Northern Telecom DMS-100. Os Identificadores de Perfil de Serviço (SPID) da estação são 415988488501 e 415988488602. Estes números foram configurados no Switch e serão concedidos a um usuário pelo provedor de serviço local. 9884885 e 9884886 são números de telefone regulares para os dois canais. Eles são normalmente chamados de Números de Diretório Local (LDNs - Local Diretory Numbers).

Os comandos isdn spid1 e isdn spid2 não são necessários para o software de switch AT&T 5ESS configurado para operação ponto-a-ponto, mas são necessários para o software National ISDN-1 (NI1). Lembre-se de que os tipos de switch neste documento se referem ao software ISDN executado nos switches, não no fabricante ou no modelo.

Esses são os únicos comandos específicos de ISDN necessários. O resto da configuração é realmente configuração de DDR (dial-on-demand routing, roteamento de discagem sob demanda) e se aplica a outros tipos de interfaces DDR, como in-band e assíncrona.

#### Definir tráfego interessante

- dialer-group group number
- dialer-list dialer-group protocol protocol-name {permit | negar}
- dialer-list dialer-group protocol protocol-name list access-list-number

Esses comandos são necessários para definir tipos de pacotes "interessantes". Um pacote interessante é aquele que ativa a sequência de discagem e redefine o temporizador "idletimeout". Neste exemplo, todos os pacotes IP são interessantes em um lado e uma lista de acesso é usada no outro lado para demonstrar as duas formas do comando. Na filial 1, todos os pacotes IP são interessantes, mas somente os pacotes que não são do Interior Gateway Routing Protocol (não IGRP) são interessantes no roteador principal.

#### abertura de autenticação ppp

Esse comando especifica que a autenticação CHAP deve ser usada nesta interface. Consulte a explicação do comando dialer map para obter detalhes.

#### dialer idle-timeout seconds

Esse comando faz com que o roteador desconecte as chamadas que não tiveram nenhum tráfego interessante para o tempo configurado. Somente os pacotes de saída reinicializam o temporizador de ociosidade.

#### dialer map protocol name remote-name broadcast speed 56 phone-number

O mapa de discadores é usado para distinguir entre diferentes sites remotos, que possam ser conectados em momentos diversos. É necessário um mapa para cada site e cada protocolo usado. O nome remoto é o nome remoto do outro roteador. O flag de difusão especifica se pacotes de difusão, como atualizações de roteamento, são enviados para esse protocolo a esta estação. Neste exemplo, ele é desligado.

O padrão do parâmetro speed é 64. Defina-o como 56 para permitir que a chamada seja concluída com êxito em redes que não sejam ISDN fim-a-fim. O número de telefone é usado quando as chamadas são originadas ou autenticadas em redes com entrega de número de chamada. O número pode não ser inserido para criar um mapa de discador somente recebimento. O exemplo neste documento mostra um número de ramal de quatro dígitos entre escritórios, mas um número de telefone válido de qualquer comprimento funcionará.

Os mapas de discador fornecem o mapeamento da camada de rede para a camada de enlace exigido pelo roteador para encapsular (ou enviar pacotes para) com êxito uma interface. Neste exemplo, os mapas de discador incluem o número do telefone para ligar e o nome do outro roteador. O nome é essencial para identificar os roteadores de chamada, por meio do uso do CHAP. O CHAP também oferece alguma segurança, mas está incluído nessa configuração básica principalmente porque permite a identificação dos roteadores chamadores. Em geral, o protocolo CHAP é necessário para identificar o roteador de chamada porque nem sempre é possível fornecer o número de chamada.

### ip route network [mask] {address | interface} [distância]

Esse comando fornece as informações de roteamento estático necessárias para que os pacotes sejam roteados para o próximo salto adequadamente. Quando os pacotes são roteados para uma interface DDR, é criada a demanda, que, como o nome indica, é uma parte essencial do DDR.

Observação: essa é uma configuração simples que você pode usar para o tráfego IP que usa o roteamento estático entre dois roteadores, que executam o DDR em uma interface ISDN. Todos os pacotes IP unicast podem disparar a discagem e redefinirão o temporizador de ociosidade. O CHAP é usado para identificar o roteador da parte chamadora e é necessário no caso geral.

## <span id="page-4-0"></span>**Verificar**

No momento, não há procedimento de verificação disponível para esta configuração.

## <span id="page-4-1"></span>**Troubleshoot**

Atualmente, não existem informações disponíveis específicas sobre Troubleshooting para esta configuração.

## <span id="page-4-2"></span>Informações Relacionadas

• [Suporte Técnico - Cisco Systems](//www.cisco.com/cisco/web/support/index.html?referring_site=bodynav)